## 图像的几何变换 电子信息工程系

袁羽

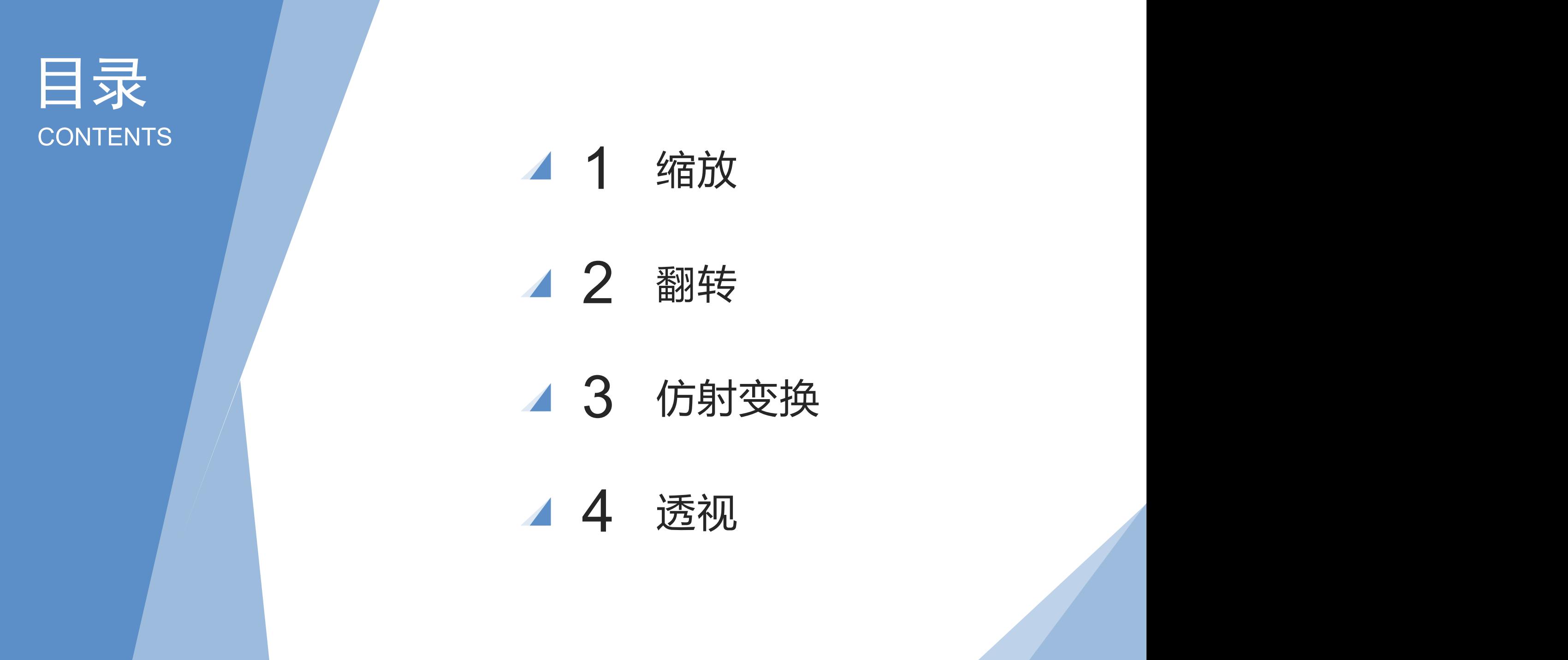

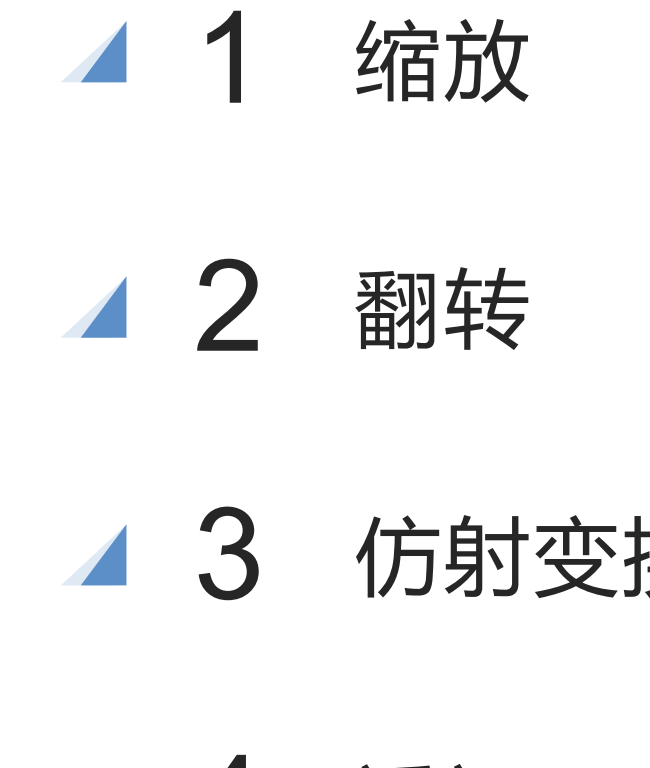

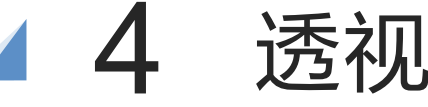

### 图像的几何变换

图像几何变换可以改变图像的几何结构,例如大小、角度和形状等,让图像呈现出 缩放(灰度插值)、翻转、映射和透视效果(坐标变换,本质上是将一幅图像中的坐标 位置映射到另一幅图像中新的坐标位置)。这些几何变换操作都涉及复杂、精密的计算, OpenCV将这些计算过程封装成非常灵活的方法,只需修改一些参数,就能实现图像的 变换效果。

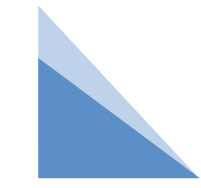

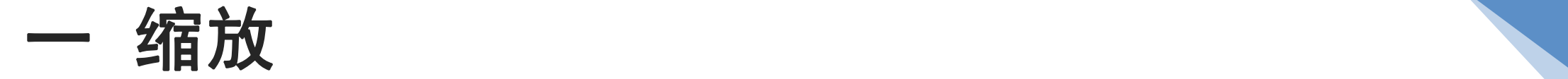

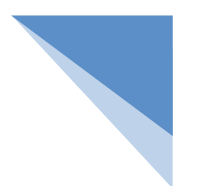

"缩"表示缩小,"放"表示放大,通过OpenCV提供的resize()方法可以随意更改图像 的大小比例,其语法如下: dst = cv2.resize(src, dsize, fx, fy, interpolation) 参数说明:

src:原始图像。

dsize:输出图像的大小,格式为(宽,高),单位为像素。

fx:可选参数。水平方向的缩放比例。

fy:可选参数。垂直方向的缩放比例。

interpolation:可选参数。缩放的插值方式。在图像缩小或放大时需要删减或补充像素, 该参数可以指定使用哪种算法对像素进行增减。建议使用默认值。 返回值说明:

dst:缩值之后的图像。

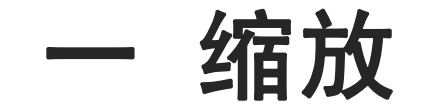

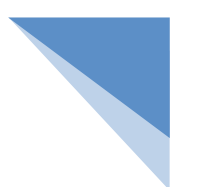

interpolation:可选参数。缩放的插值方式。在图像缩小或放大时需要删减或补充像素, 该参数可以指定使用哪种算法对像素进行增减。建议使用默认值。

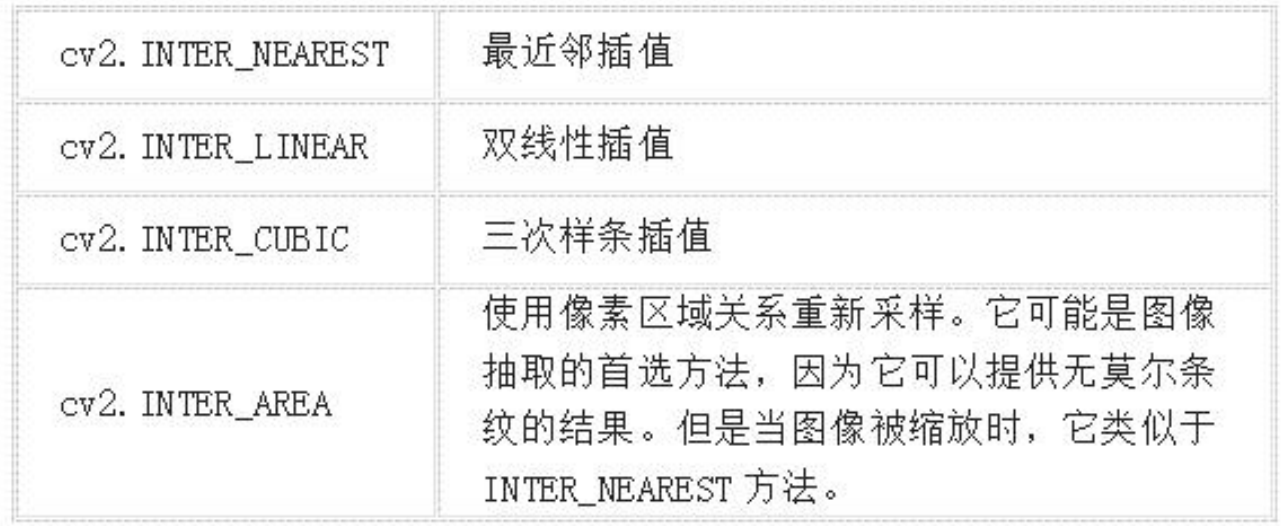

通常的,缩小使用cv2.INTER\_AREA,放大使用cv2.INTER\_CUBIC(较慢), cv2.INTER\_LINEAR(较 快效果也不错)。默认情况下,所有的放缩都使用cv2.INTER\_LINEAR。

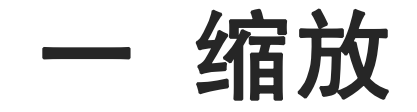

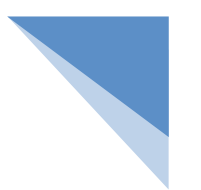

resize()方法有两种使用方式,一种是通过dsize参数实现缩放,另一种是通过fx 和fy参数实现缩放。

1.dsize参数实现缩放

dsize参数的格式是一个元组,例如(100, 200), 表示将图像按照宽100像素、高 200像素的大小进行缩放。如果使用dsize参数,就可以不写fx和fy参数。

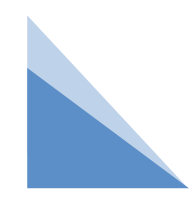

例 将图像按照指定宽高进行缩放:将一个图像按照宽100像素、 高100像素的大小进行缩小,再按照宽400像素、高400像素的 大小进行放大。

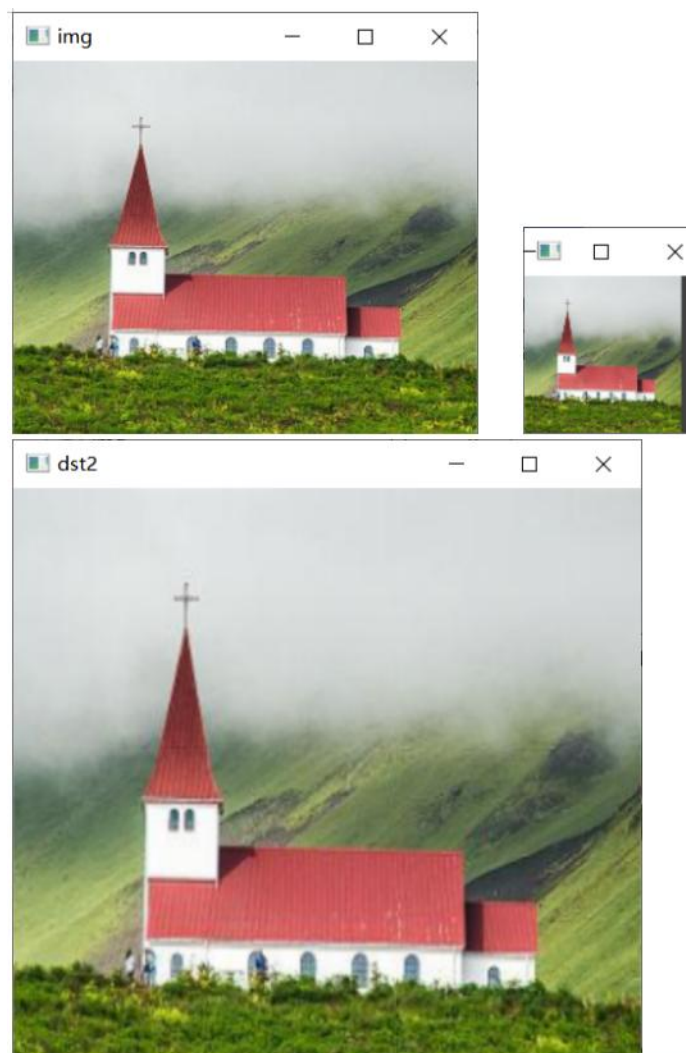

#### 例 将图像按照指定宽高进行缩放:将一个图像按照宽100像素、 高100像素的大小进行缩小,再按照宽400像素、高400像素的 大小进行放大。

import cv2

img =  $cv2$ .imread("t.png") # 读取图像

dst1 = cv2.resize(img, (100, 100)) # 按照宽100像素、高100像素的大小进行缩放

dst2 = cv2.resize(img, (400, 400)) # 按照宽400像素、高400像素的大小进行缩放

```
cv2.imshow("img", img) # 显示原图
```

```
cv2.imshow("dst1", dst1) # 显示缩放图像
```

```
cv2.imshow("dst2", dst2)
```

```
cv2.waitKey() # 按下任何键盘按键后
```

```
cv2.destroyAllWindows() # 释放所有窗体
```
#### 例 将图像按照指定比例进行缩放:将一个图像宽缩小到原来的 1/3、高缩小到原来的1/2,再将图像宽放大2倍,高也放大2倍。

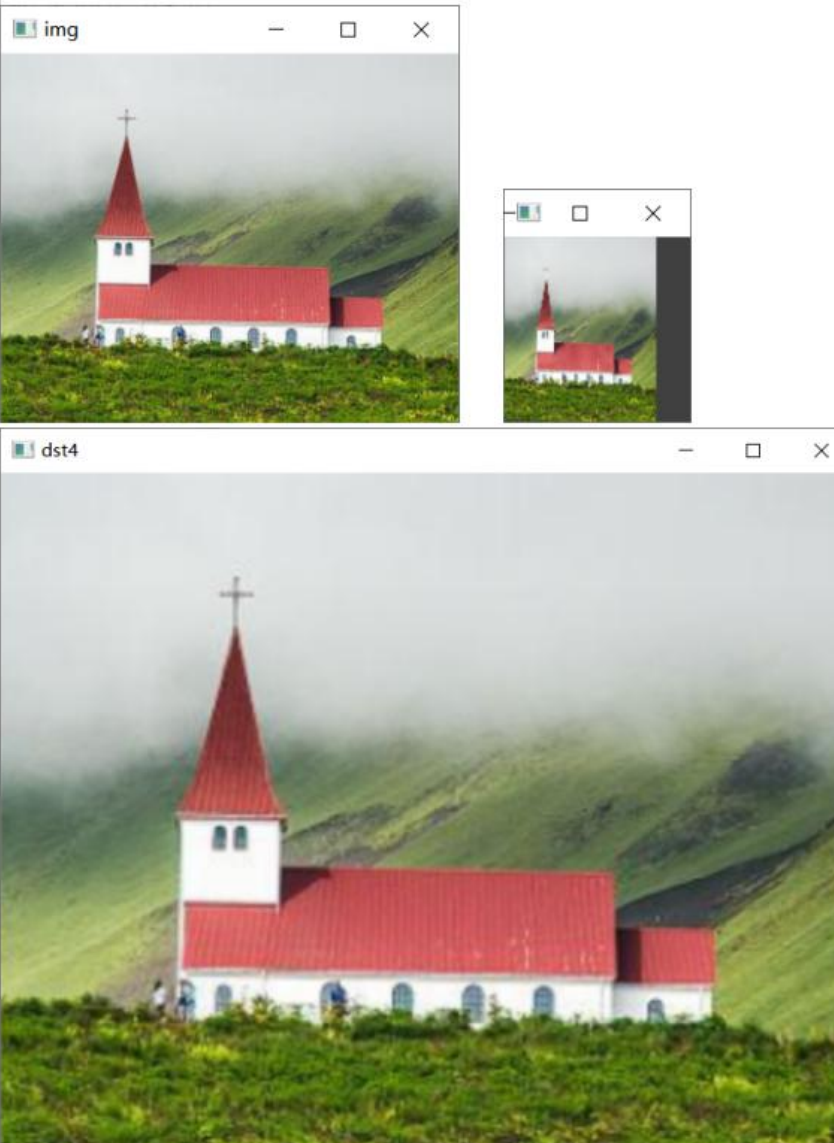

#### 例 将图像按照指定比例进行缩放:将一个图像宽缩小到原来的 1/2、高缩小到原来的1/2,再将图像宽放大2倍,高也放大2倍。

import cv2

img =  $cv2$ .imread("t.png") # 读取图像

dst3 = cv2.resize(img, None, fx=1 / 2, fy=1 / 2) # 将宽缩小到原来的1/2、高缩小 到原来的1/2

```
dst4 = cv2.resize(img, None, fx=2, fy=2) # 将宽高扩大2倍
```
cv2.imshow("img", img) # 显示原图

cv2.imshow("dst3", dst3) # 显示缩放图像

cv2.imshow("dst4", dst4) # 显示缩放图像

cv2.waitKey() # 按下任何键盘按键后

cv2.destroyAllWindows() # 释放所有窗体

#### 练 在图像中截取一块子图, 使用不通的插值方法放大子图, 比 较不同插值方法的效果。

import cv2

```
lenna = cv2.imread("lenna.jpg")
```
eye = lenna[230:280,310:360,:]

img1 = cv2.resize(eye,None,fx=10,fy=10,interpolation=cv2.INTER\_NEAREST)

img2 = cv2.resize(eye,None,fx=10,fy=10,interpolation=cv2.INTER\_LINEAR)

img3 = cv2.resize(eye,None,fx=10,fy=10,interpolation=cv2.INTER\_CUBIC)

cv2.imshow("lenna", lenna)

cv2.imshow("eye", eye)

cv2.imshow("img1", img1)

```
cv2.imshow("img2", img2)
```
cv2.imshow("img3", img3)

cv2.waitKey()

cv2.destroyAllWindows()

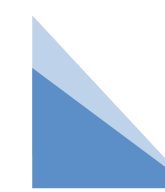

#### 练 在图像中截取一块子图,使用不通的插值方法放大子图,比 较不同插值方法的效果。

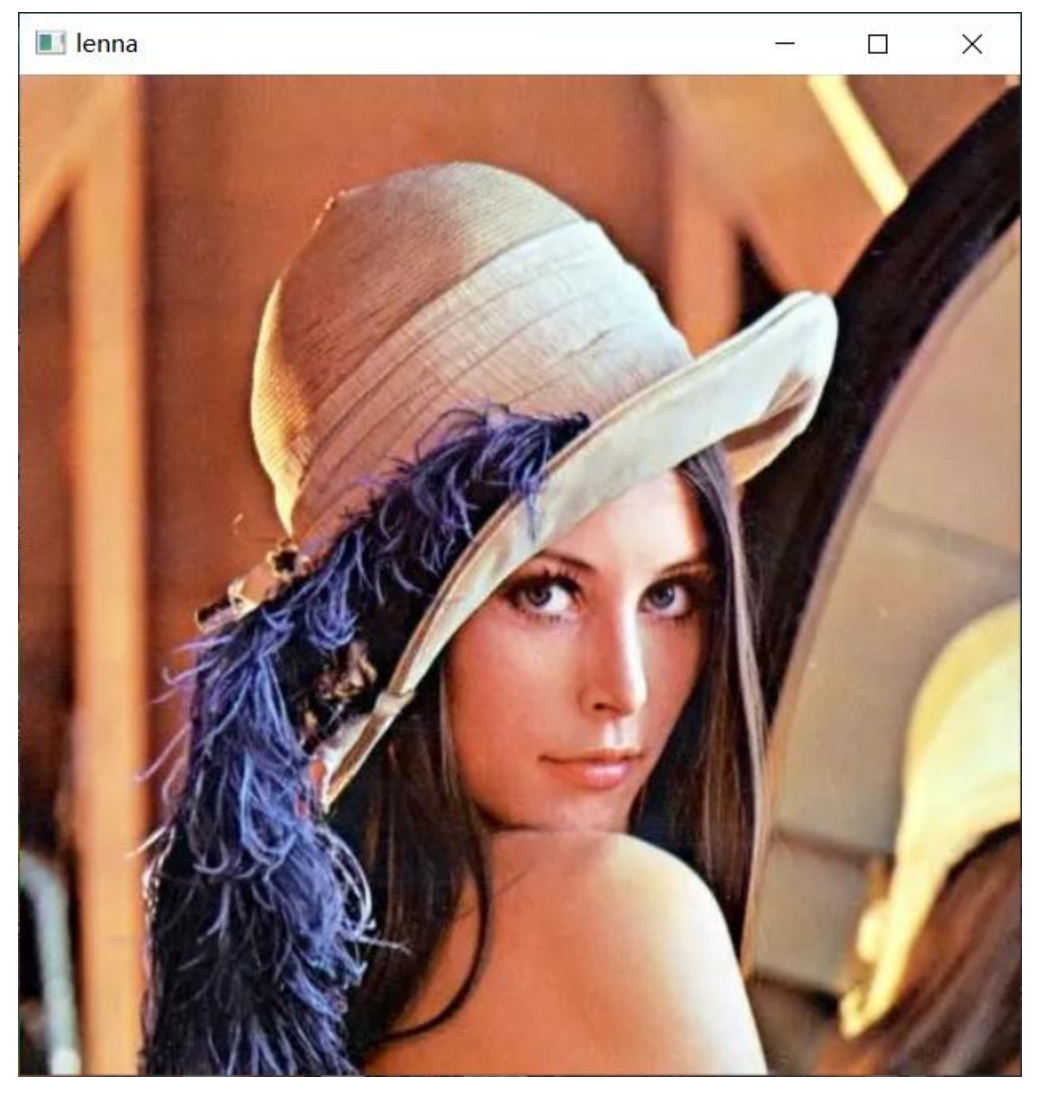

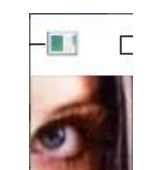

#### 练 在图像中截取一块子图,使用不通的插值方法放大子图,比 较不同插值方法的效果。

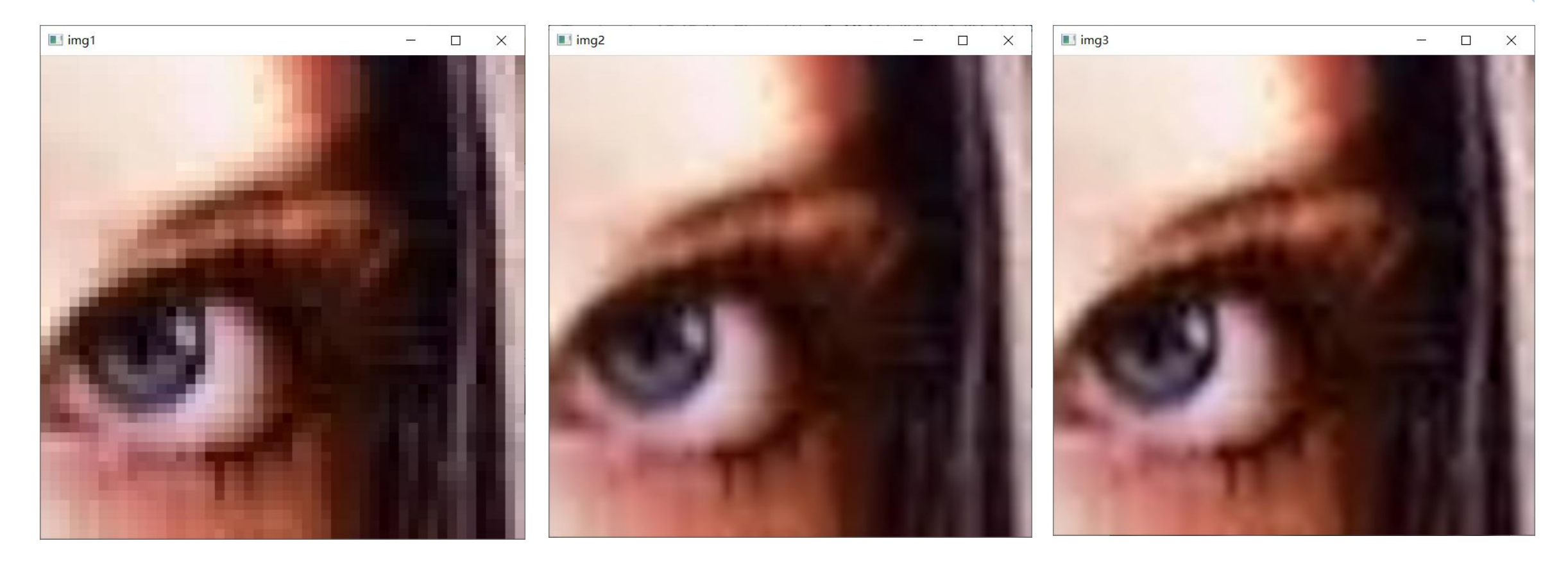

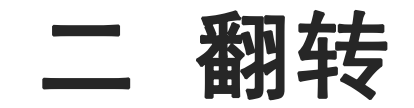

水平方向被称为X轴,垂直方向被称为Y轴。图像沿着X轴或Y轴翻转之后,可以呈现 出镜面或倒影的效果

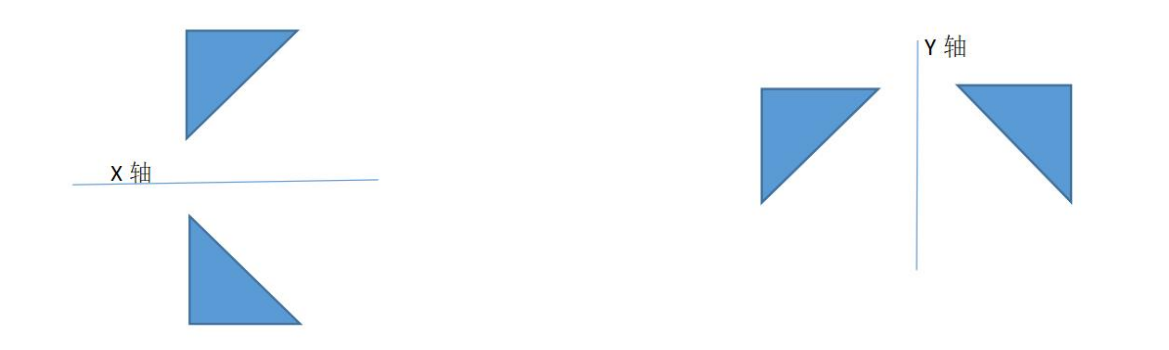

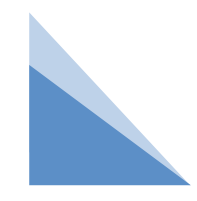

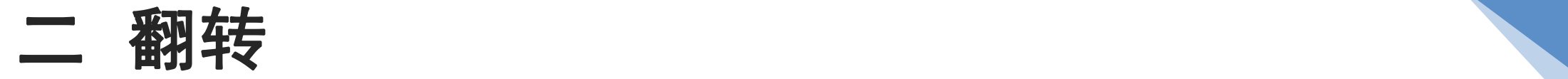

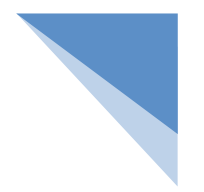

OpenCV通过cv2.flip()方法实现翻转效果,其语法如下:

dst = cv2.flip(src, flipCode)

参数说明:

src:原始图像。

flipCode:翻转类型,

flipCode为0表示沿着X轴旋转 flipCode为正数表示沿着Y轴旋转 flipCode为负数表示沿着X,Y轴旋转 返回值说明:

dst:翻转之后的图像。

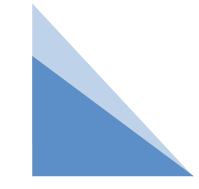

#### 例 同时实现3种翻转效果:分别让图像沿X轴翻转,沿Y轴翻转, 同时沿X轴、Y轴翻转。

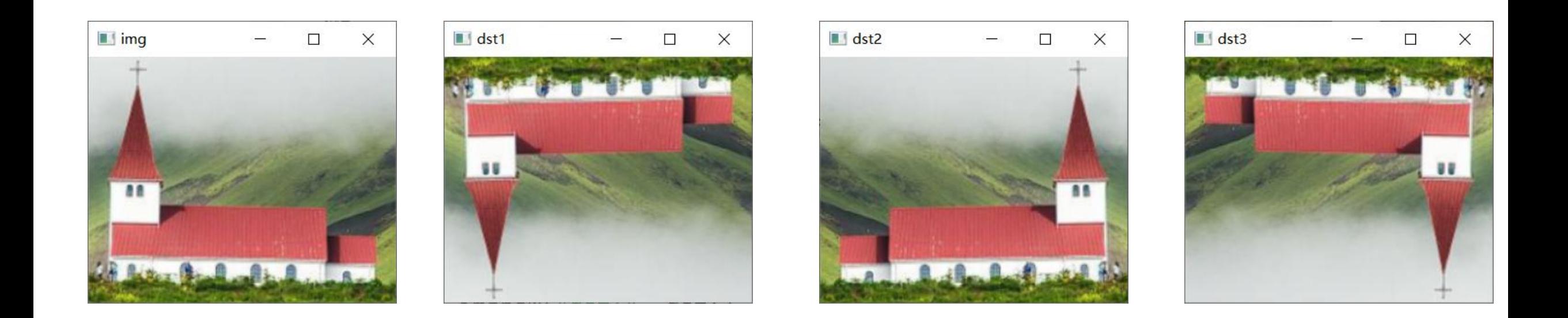

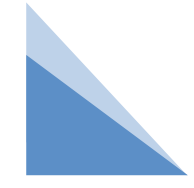

#### 例 同时实现3种翻转效果:分别让图像沿X轴翻转,沿Y轴翻转, 同时沿X轴、Y轴翻转。

import cv2

```
img = cv2.imread("t.png") # 读取图像
```
dst1 =  $cv2$ .flip(img, 0) # 沿 $X$ 轴翻转

```
dst2 = cv2.flip(img, 1) # 沿Y轴翻转
```

```
dst3 = cv2.flip(img, -1) # 同时沿X轴、Y轴翻转
```

```
cv2.imshow("img", img) # 显示原图
```

```
cv2.imshow("dst1", dst1) # 显示翻转之后的图像
```

```
cv2.imshow("dst2", dst2)
```

```
cv2.imshow("dst3", dst3)
```

```
cv2.waitKey() # 按下任何键盘按键后
```

```
cv2.destroyAllWindows() # 释放所有窗体
```
例 镜像拼接效果

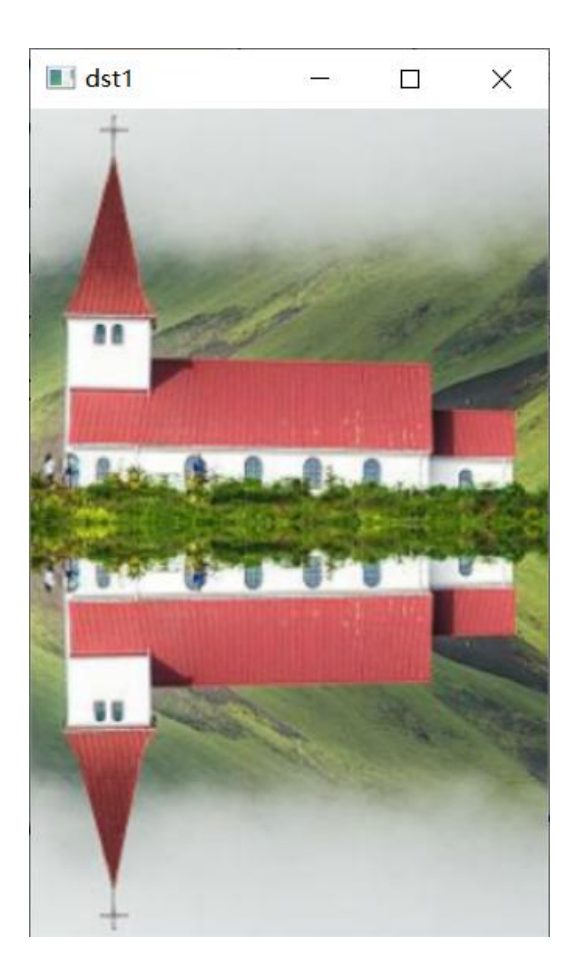

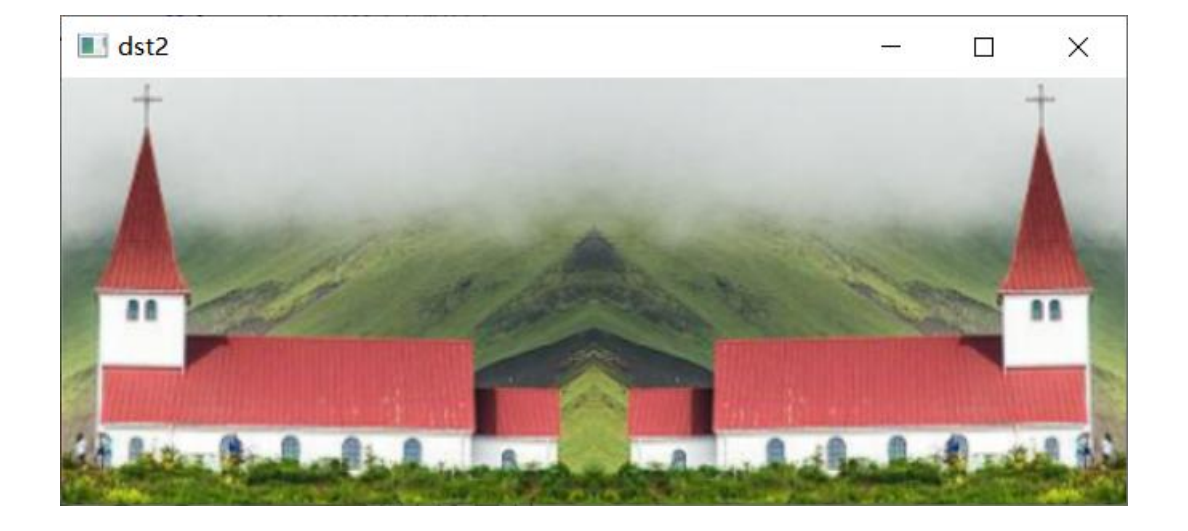

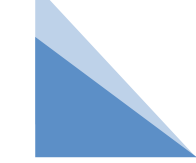

#### 例 镜像拼接效果

import cv2

import numpy as np

img =  $cv2$ .imread("t.png") # 读取图像

img1 =  $cv2$ .flip(img, 0)  $# \n *H* 2X *#th*$ 

img2 =  $cv2$ .flip(img, 1) # 沿Y轴翻转

dst1 = np.vstack((img, img1)) #垂直拼接

dst2 = np.hstack((img, img2)) #水平拼接

cv2.imshow("dst1", dst1) # 显示翻转之后的图像

cv2.imshow("dst2", dst2)

cv2.waitKey() # 按下任何键盘按键后

cv2.destroyAllWindows() # 释放所有窗体

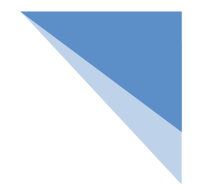

仿射变换是一种仅在二维平面中发生的几何变形,变换之后的图像仍然可以保持直 线的"平直性"和"平行性",也就是说原来的直线变换之后还是直线,平行线变换之后还 是平行线。常见的仿射变换效果包含平移、旋转和倾斜。

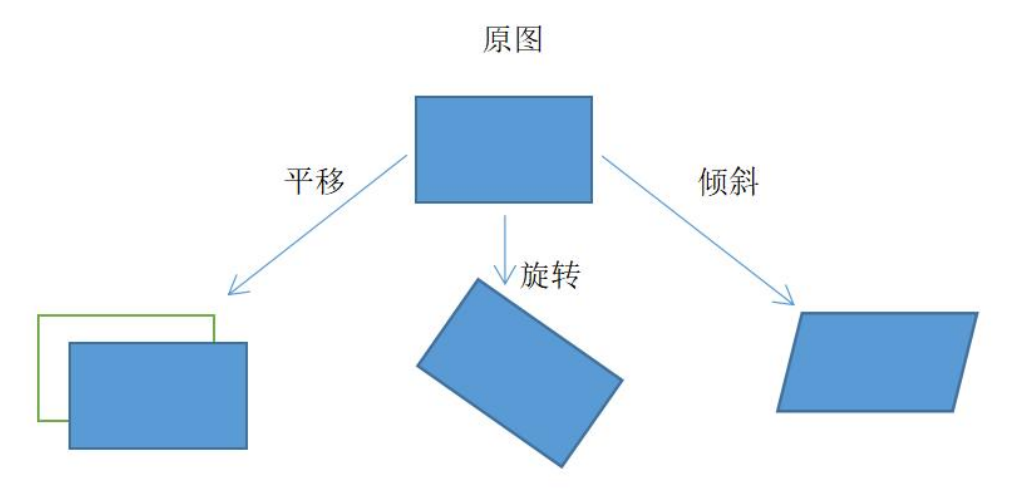

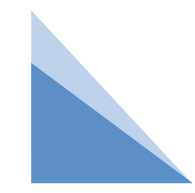

OpenCV通过cv2. warpAffine()方法实现仿射变换效果,其语法如下:

dst = cv2.warpAffine(src, M, dsize, flags, borderMode, borderValue) 参数说明:

src:原始图像。

M:一个2行3列的矩阵,根据此矩阵的值变换原图中的像素位置。

dsize:输出图像的尺寸大小。

flags: 可选参数, 插值方式, 建议使用默认值。

borderMode:可选参数,边界类型,建议使用默认值。

borderValue:可选参数,边界值,默认为0,建议使用默认值。 返回值说明:

dst:经过反射变换后输出图像。

M也被叫作仿射矩阵, 实际上就是一个2×3的列表, 其格式如下:

 $M = [[a, b, c], [d, e, f]]$ 

图像做何种仿射变换,完全取决于M的值,仿射变换输出的图像按照以下公式进行计算:

 $\frac{2}{100}$  x = 原 x × a + 原 y × b + c

 $\frac{2}{3}$  y = 原x × d + 原y × e + f

原x和原y表示原始图像中像素的横坐标和纵坐标,新x与新y表示同一个像素经过仿射 变换后在新图像中的横坐标和纵坐标。

M矩阵中的数字采用32位浮点格式,可以采用两种方式创建M。

```
(1)创建一个全是0的M,代码如下:
```
import numpy as np

```
M = np<math>.zeros((2, 3), np.float32)
```
(2)创建M的同时赋予具体值,代码如下:

import numpy as np

```
M = np.float32([[1, 2, 3], [4, 5, 6]])
```
通过设定M的值就可以实现多种仿射效果,下面分别介绍如何实现图像的平移、旋转和 倾斜。

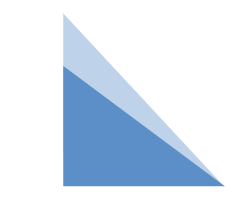

1. 平移就是让图像中的所有像素同时沿着水平或垂直方向移动。实现这种效果只需要 将M的值按照以下格式进行设置:

M = [[1, 0, 水平移动的距离],[0, 1, 垂直移动的距离]]

原始图像的像素就会按照以下公式进行变换:

新x = 原x × 1 + 原y × 0 + 水平移动的距离 = 原x + 水平移动的距离

新y = 原x × 0 + 原y × 1 + 垂直移动的距离 = 原y + 垂直移动的距离

若水平移动的距离为正数,图像向右移动,若为负数,图像向左移动;若垂直移动 的距离为正数,图像动,图像向上移动;若水平移动的距离和垂直移 动的距离的值为0,图像不发生移动。

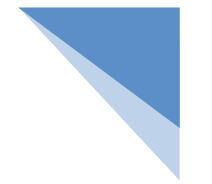

#### 例 让图像向右下方平移:向右移动50像素、向下移动100像素

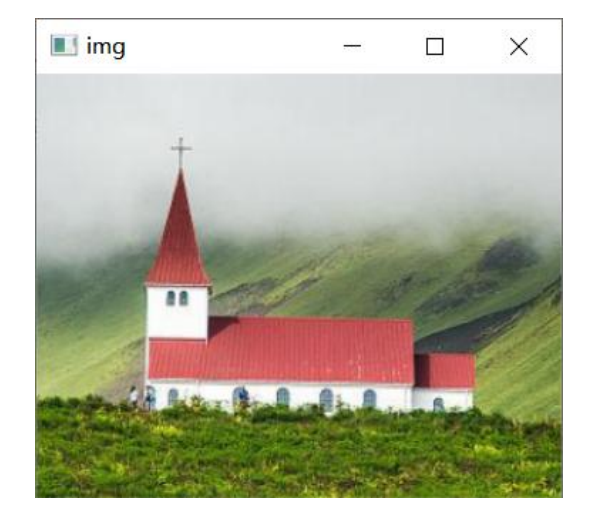

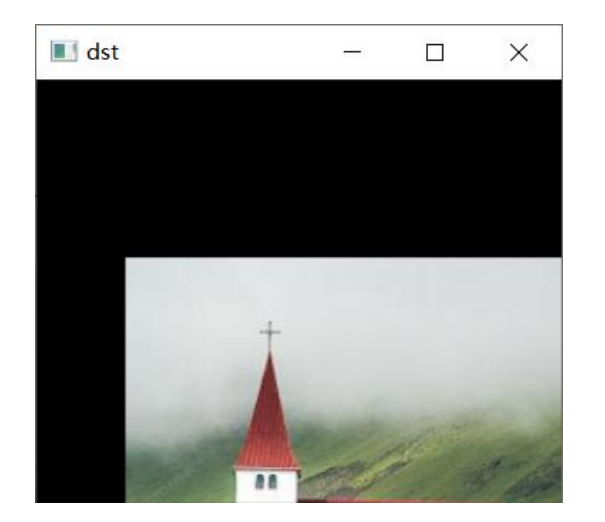

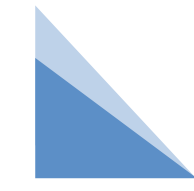

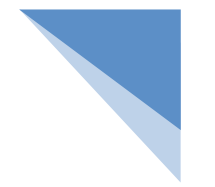

#### 例 让图像向右下方平移:向右移动50像素、向下移动100像素

import cv2

```
import numpy as np
```

```
img = cv2.imread("t.png") # 读取图像
```

```
rows,cols =img.shape[:2]
```

```
M = np.float32([[1, 0, 50], # 横坐标向右移动50像素
```

```
[0, 1, 100]]) # 纵坐标向下移动100像素
```

```
dst = cv2.warpAffine(img, M, (cols, rows))
```

```
cv2.imshow("img", img) # 显示原图
cv2.imshow("dst", dst) # 显示仿射变换效果
cv2.waitKey() # 按下任何键盘按键后
```
cv2.destroyAllWindows() # 释放所有窗体

#### 练 实现其他平移效果。

通过修改M的值可以实现其他平移效果。例如:

横坐标不变,纵坐标向上移动50像素,M的值如下:

M = np.float32([[1, 0, 0], # 横坐标不变

[0, 1, -50]]) # 纵坐标向上移动50像素 纵坐标不变,横坐标向左移动200像素, M的值如下: M = np.float32([[1, 0, -200], # 横坐标向左移动200像素 [0, 1, 0]]) # 纵坐标不变

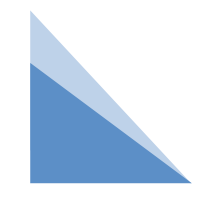

2.旋转

让图像旋转也是通过M矩阵实现的,但得出这个矩阵需要做很复杂的运算,于是 OpenCV提供了getRotationMatrix2D()方法自动计算旋转图像的M矩阵。 getRotationMatrix2D()方法的语法如下:

M = cv2.getRotationMatrix2D(center, angle, scale)

参数说明:

center: 旋转的中心点坐标。

angle:旋转的角度(不是弧度)。正数表示逆时针旋转,负数表示顺时针旋转。 scale:缩放比例,浮点类型。如果取值1,表示图像保持原来的比例。 返回值说明:

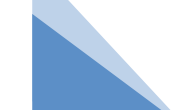

M:getRotationMatrix2D()方法计算出的仿射矩阵。

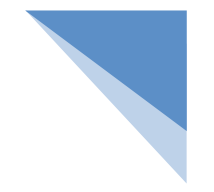

#### 例 让图像逆时针旋转30°的同时缩小到原来的80%

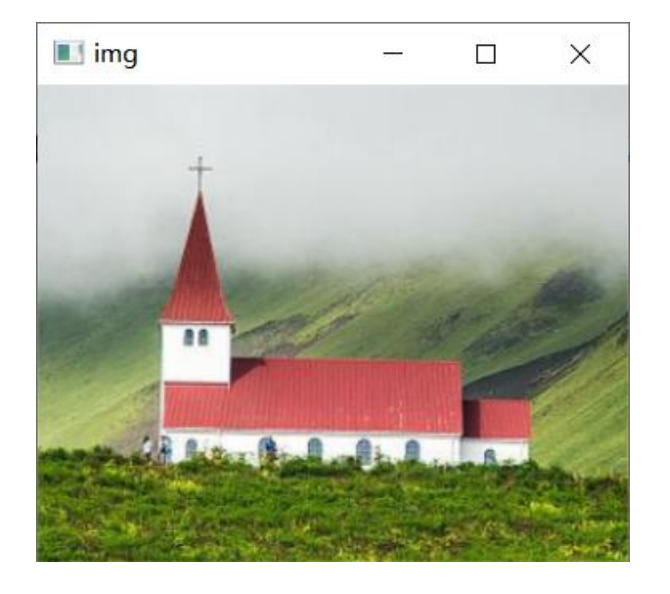

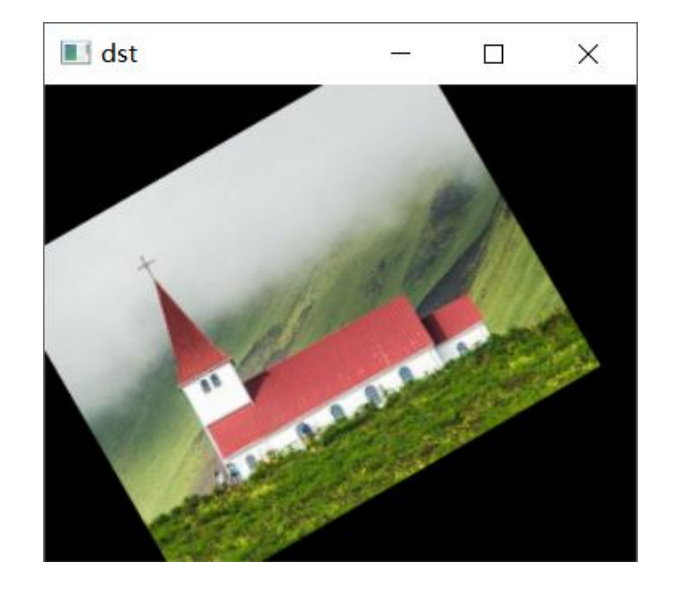

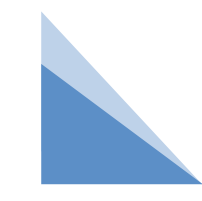

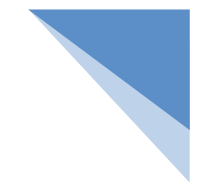

#### 例 让图像逆时针旋转30°的同时缩小到原来的80%

import cv2

```
img = cv2.imread("t.png") # 读取图像
```
rows,cols =img.shape[:2]

```
center = (rows / 2, cols / 2) # 图像的中心点
```

```
M = cv2.getRotationMatrix2D(center, 30, 0.8) # 以图像为中心,逆时针旋转30度,
缩放0.8倍
```

```
dst = cv2.warpAffine(img, M, (cols, rows)) # 按照M进行仿射
```

```
cv2.imshow("img", img) # 显示原图
```

```
cv2.imshow("dst", dst) # 显示仿射变换效果
```

```
cv2.waitKey() # 按下任何键盘按键后
```

```
cv2.destroyAllWindows() # 释放所有窗体
```
3.倾斜

OpenCV需要定位图像的3个点来计算倾斜效果,这3个点分别是"左上角"点A、"右 上角"点B和"左下角"点C。OpenCV会根据这3个点的位置变化来计算其他像素的位置 变化。因为要保证图像的"平直性"和"平行性",所以不需要"右下角"的点做第4个参数, 右下角这个点的位置根据A、B、C 3点的变化自动计算得出。

"平直性"是指图像中的直线在经过仿射变换之后仍然是直线。"平行性"是指图像中 的平行线在经过仿射变换之后仍然是平行线。

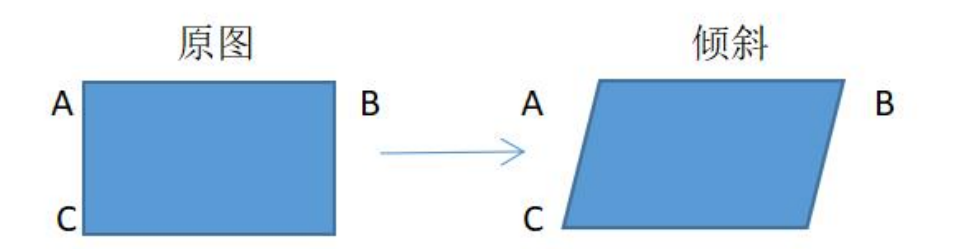

3.倾斜

让图像倾斜也是需要通过M矩阵实现的,但得出这个矩阵需要做很复杂的运算,于 是OpenCV提供了getAffineTransform()方法来自动计算倾斜图像的M矩阵。 getRotationMatrix2D()方法的语法如下:

M = cv2.getAffineTransform(src, dst)

参数说明:

- src:原图3个点坐标,格式为3行2列的32位浮点数列表,例如:[[0, 1], [1, 0], [1, 1]]。 dst:倾斜图像的3个点坐标,格式与src一样。 返回值说明:
- M:getAffineTransform()方法计算出的仿射矩阵。

#### 例 让图像向右倾斜。

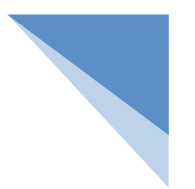

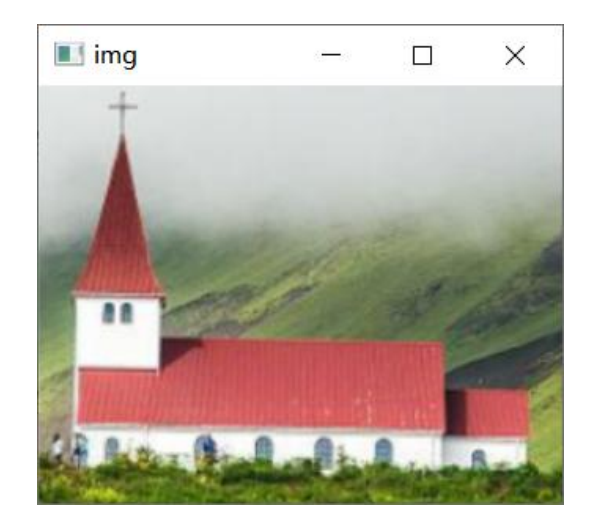

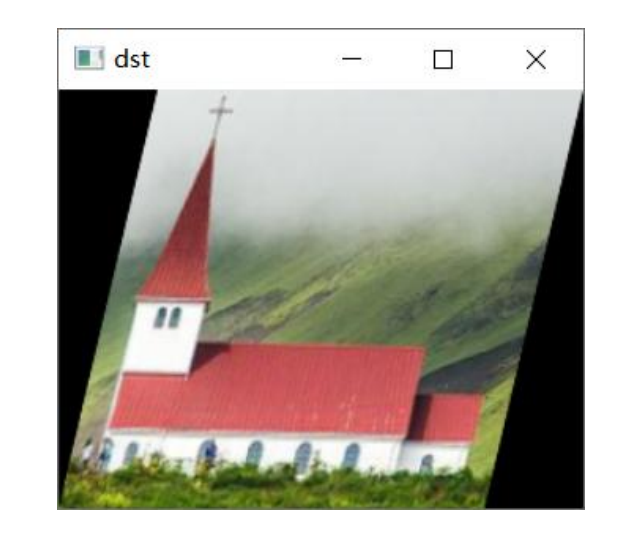

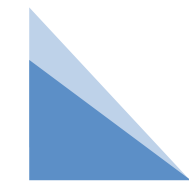

#### 例 让图像向右倾斜。

import cv2

import numpy as np

img =  $cv2$ .imread("t.png") # 读取图像

rows,  $\cosh$  = img.shape[:2] # 图像像素行列数

p1 = np.zeros((3, 2), np.float32) # 32位浮点型 空列表,原图三个点

 $p1[0] = [0, 0]$  # 左上角点坐标

p1[1] = [cols - 1, 0] # 右上角点坐标

 $p1[2] = [0, rows - 1]$  # 左下角点坐标

 $p2$  = np.zeros((3, 2), np.float32) # 32位浮点型 空列表,倾斜图三个点

p2[0] = [50, 0] # 左上角点坐标, 向右挪50像素

p2[1] = [cols - 1, 0] # 右上角点坐标, 位置不变

p2[2] = [0, rows - 1] # 左下角点坐标, 位置不变

 $M = cv2.getAffineTransform(p1, p2) #→$ 三个点的变化轨迹计算出M矩阵

dst = cv2.warpAffine(img, M, (cols, rows)) # 按照M进行仿射

cv2.imshow('img', img) # 显示原图

cv2.imshow('dst', dst) # 显示仿射变换效果

cv2.waitKey() # 按下任何键盘按键后

cv2.destroyAllWindows() # 释放所有窗体

#### 例 让图像向右倾斜。

p1 = np.zeros((3, 2), np.float32) # 32位浮点型空列表,原图三个点

 $p1[0] = [0, 0]$  # 左上角点坐标

p1[1] = [cols - 1, 0] # 右上角点坐标

 $p1[2] = [0, rows - 1]$  # 左下角点坐标

以上可简写为:

```
p1 = np.float32([0, 0], [cols - 1, 0], [0, rows - 1]])
```

```
p2 = np.zeros((3, 2), np.float32) # 32位浮点型空列表,倾斜图三个点
p2[0] = [50, 0] # 左上角点坐标, 向右挪50像素
p2[1] = [cols - 1, 0] # 右上角点坐标,位置不变
p2[2] = [0, rows - 1] # 左下角点坐标,位置不变
以上可简写为:
p2 = np.float32([[50, 0], [cols - 1, 0], [0, rows - 1]])
```
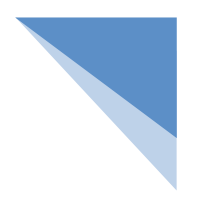

例 让图像向左倾斜。

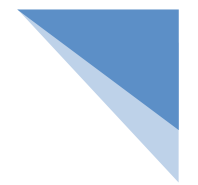

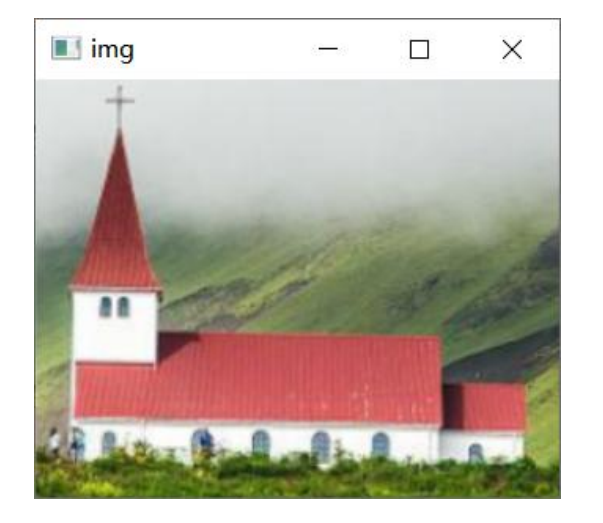

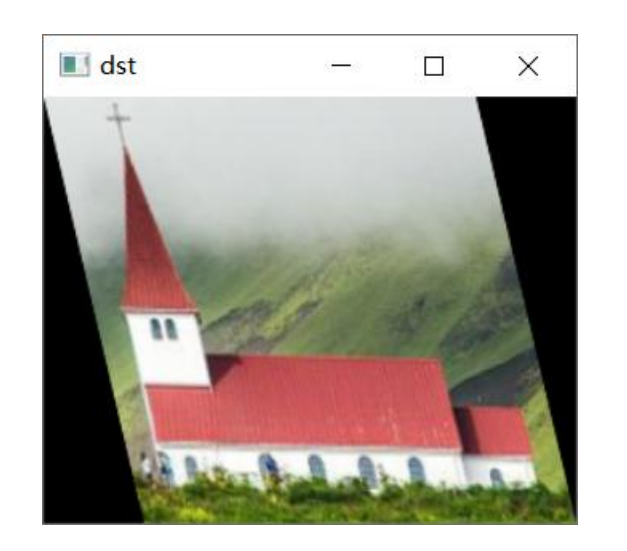

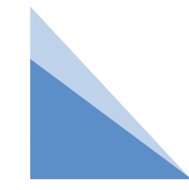

#### 例 让图像向左倾斜。

如果让图像向左倾斜,不能只通过移动点A来实现,还需要通过移动点B和点C来实现,3个点 的修改方式如下:

p1 = np.zeros((3, 2), np.float32) # 32位浮点型空列表,原图三个点

p1[0] = [0, 0] # 左上角点坐标

 $p1[1]$  = [cols - 1, 0] # 右上角点坐标

 $p1[2] = [0, rows - 1]$  # 左下角点坐标

p2 = np.zeros((3, 2), np.float32) # 32位浮点型空列表,倾斜图三个点

p2[0] = [0, 0] # 左上角点坐标, 向右挪50像素

 $p2[1]$  = [cols - 1 - 50, 0]  $# 7 \pm 4$  点坐标, 位置不变

 $p2[2] = [50, rows - 1]$  # 左下角点坐标, 位置不变

使用这两组数据计算出的M矩阵可以实现向左倾斜效果。

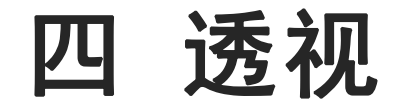

仿射是让图像在二维平面中变形,透视是让图像在三维空间中变形。从不同的角度观 察物体,会看到不同的变形画面,例如,矩形会变成不规则的四边形,直角会变成锐角 或钝角,圆形会变成椭圆,等等,这种变形之后的画面就是透视图。

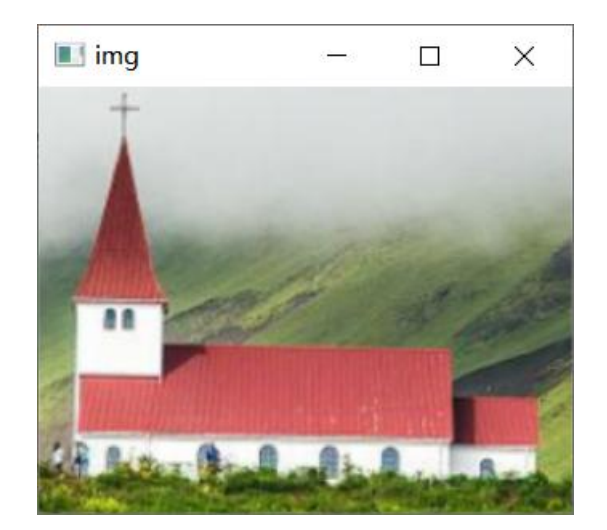

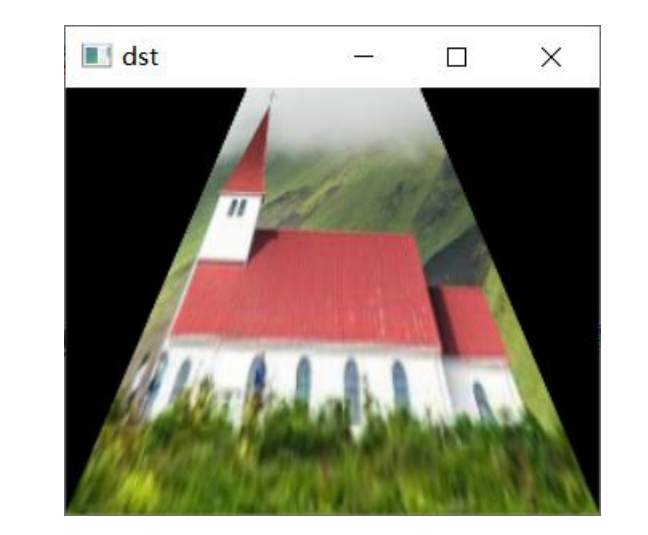

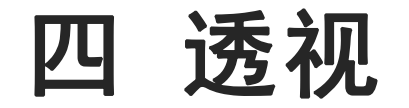

仿射是让图像在二维平面中变形,透视是让图像在三维空间中变形。从不同的角度观 察物体,会看到不同的变形画面,例如,矩形会变成不规则的四边形,直角会变成锐角 或钝角,圆形会变成椭圆,等等,这种变形之后的画面就是透视图。

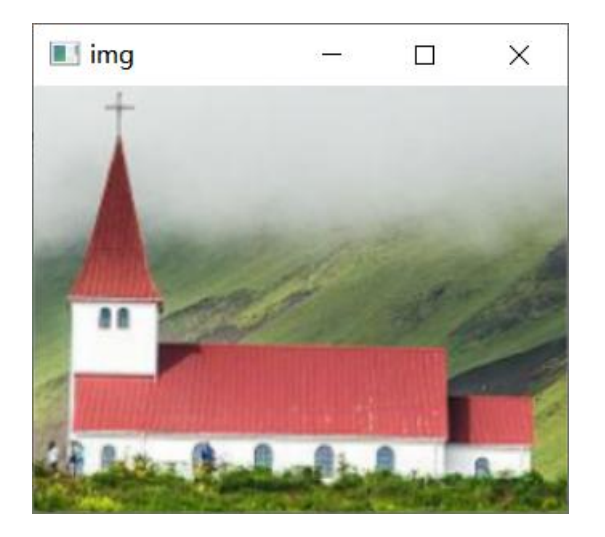

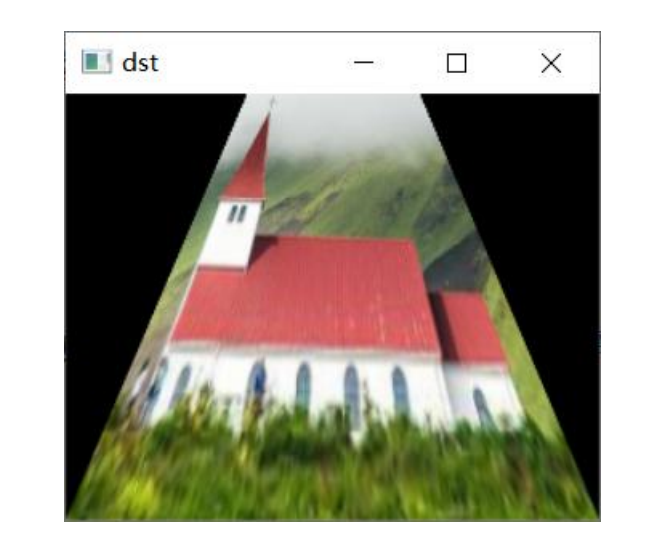

从图像的底部观察图,眼睛距离图像底部较近,所以图像底部宽度不变,但眼睛距离图像 顶部较远,图像顶部宽度就会等比缩小,于是观察者就会看到如图所示的透视效果。

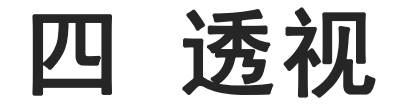

OpenCV中需要通过定位图像的4个点计算透视效果,OpenCV根据这4个点的位置 变化来计算其他像素的位置变化。透视效果不能保证图像的"平直性"和"平行性"。

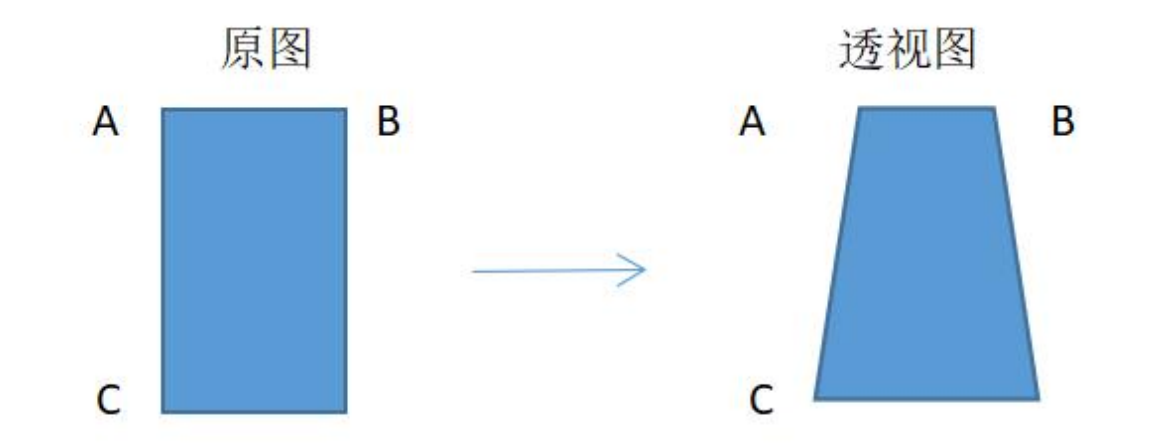

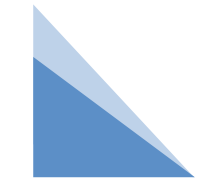

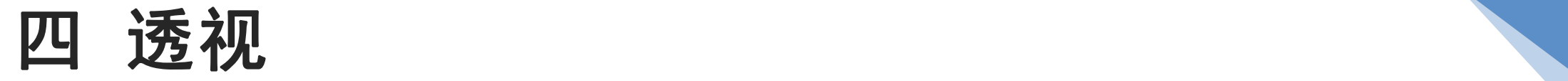

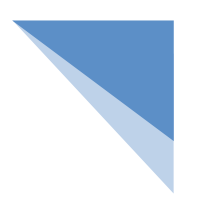

OpenCV通过warpPerspective()方法来实现透视效果,其语法如下:

dst = cv2.warpPerspective(src, M, dsize, flags, borderMode, borderValue) 参数说明:

src:原始图像。

M:一个3行3列的矩阵,根据此矩阵的值变换原图中的像素位置。

dsize:输出图像的尺寸大小。

flags: 可选参数, 插值方式, 建议使用默认值。

borderMode:可选参数,边界类型,建议使用默认值。

borderValue:可选参数,边界值,默认为0,建议使用默认值。

返回值说明:

dst: 经过透视变换后输出图像。

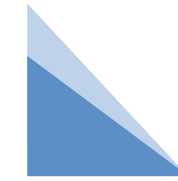

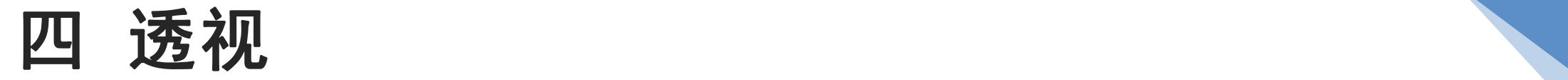

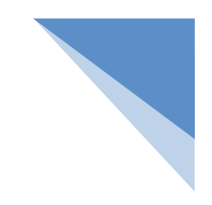

warpPerspective()方法也需要通过M矩阵计算透视效果,但得出这个矩阵需要做很复杂的运算, 于是OpenCV提供了getPerspectiveTransform()方法自动计算M矩阵。 getPerspectiveTransform()方法的语法如下:

M = cv2.getPerspectiveTransform(src, dst,)

参数说明:

src:原图4个点坐标,格式为4行2列的32位浮点数列表,例如:[[0, 0], [1, 0], [0, 1],[1, 1]]。

dst:透视图的4个点坐标,格式与src一样。

返回值说明:

M:getPerspectiveTransform()方法计算出的仿射矩阵。

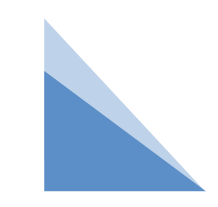

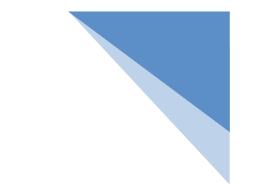

#### 例 模拟从底部观察图像得到的透视效果。

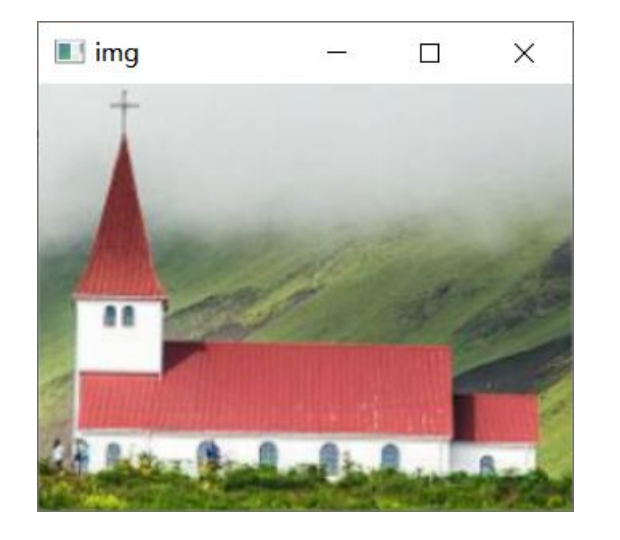

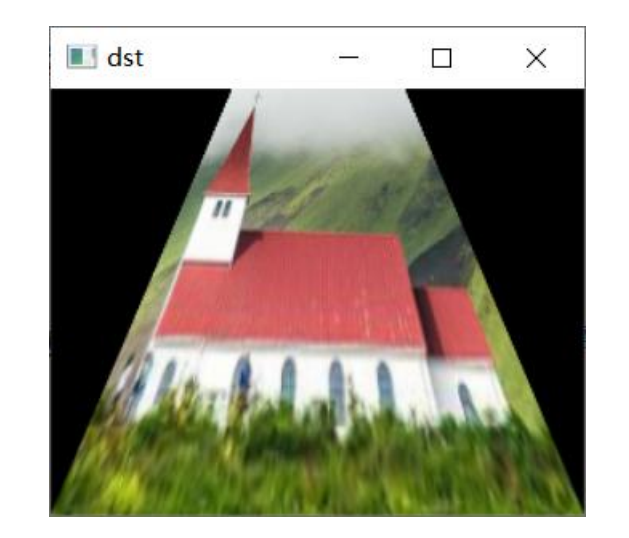

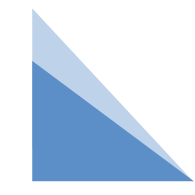

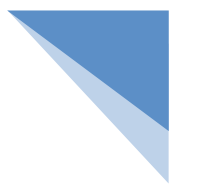

#### 例 模拟从底部观察图像得到的透视效果。

import cv2

- import numpy as np
- img = cv2.imread("t.png") # 读取图像
- rows = len(img) # 图像像素行数
- cols = len(img[0]) # 图像像素列数
- p1 = np.zeros((4, 2), np.float32) # 32位浮点型空列表,保存原图四个点
- p1[0] = [0, 0] # 左上角点坐标
- $p1[1]$  = [cols 1, 0] # 右上角点坐标
- $p1[2] = [0, rows 1]$  # 左下角点坐标
- p1[3] = [cols 1, rows 1] # 右下角点坐标
- p2 = np.zeros((4, 2), np.float32) # 32位浮点型空列表,保存透视图四个点
- p2[0] = [90, 0] # 左上角点坐标, 向右移动90像素
- p2[1] = [cols 90, 0] # 右上角点坐标, 向左移动90像素
- $p2[2] = [0, rows 1]$  # 左下角点坐标, 位置不变
- p2[3] = [cols 1, rows 1] # 右下角点坐标,位置不变
- M = cv2.getPerspectiveTransform(p1, p2) # 根据四个点的变化轨迹计算出M矩阵
- dst = cv2.warpPerspective(img, M, (cols, rows)) # 按照M进行仿射
- cv2.imshow('img' , img) # 显示原图
- cv2.imshow('dst' , dst) # 显示仿射变换效果
- cv2.waitKey() # 按下任何键盘按键后
- cv2.destroyAllWindows() # 释放所有窗体

### 五 几何校正

图像在采集过程中很可能产生几何失真导致畸变,图像畸变的几何校正实际上一个图像恢复 的过程,一般是以一幅图像为基准去校正另一幅图像的几何畸变。

### 五 几何校正

读入一幅图像,先对图像进行仿射变换,在进行逆变换对图像进行校正。(在对图像进行仿 射变换时,图像的一部分内容会超出图像范围导致图像内容丢失,这时需要对图像进行扩充)

### 补充 图像扩充

cv2.copyMakeBorder(src,top,bottom,left,right,borderType[,value])

参数:

src输入图像

top,bottom,left,right上下左右对应的像素数目

borderType添加边界的类型

cv2.BORDER\_CONSTANT :添加有常数值边界,需要下一个参数value值。

cv2.BORDER\_REFLECT:以边缘为轴进行轴对称;比如: fedcba|abcdefgh|hgfedcb

cv2.BORDER\_REFLECT\_101: 以最边缘像素为轴进行轴对称;例如: gfedcb|abcdefgh|gfedcba

cv2.BORDER\_REPLICATE :重复最后一个元素;例如: aaaaaa|abcdefgh|hhhhhhh

cv2.BORDER\_WRAP :根据对边像素填充: cdefgh|abcdefgh|abcdefg

value 边界颜色, 如果边界的类型是 cv2.BORDER\_CONSTANT

import cv2

img = cv2.imread('t.png') img1=cv2.copyMakeBorder(img,50,50,50,50,cv2.BORDER\_CONSTANT,value=(255,0,0)) img2=cv2.copyMakeBorder(img,50,50,50,50,cv2.BORDER\_REFLECT) img3=cv2.copyMakeBorder(img,50,50,50,50,cv2.BORDER\_REFLECT\_101) img4=cv2.copyMakeBorder(img,50,50,50,50,cv2.BORDER\_REPLICATE) img5=cv2.copyMakeBorder(img,50,50,50,50,cv2.BORDER\_WRAP) cv2.imshow('new1',img1) #添加有常数值边界 cv2.imshow('new2',img2) #以边缘为轴进行轴对称 cv2.imshow('new3',img3) #以最边缘像素为轴进行轴对称; cv2.imshow('new4',img4) #对边界像素进行复制; cv2.imshow('new5',img5) #根据对边像素填充;

```
cv2.waitKey() # 按下任何键盘按键后
```
cv2.destroyAllWindows() # 释放所有窗体

#### 例:读入一幅图像,先对图像进行仿射变换,在进行逆变换对图像进行校正。

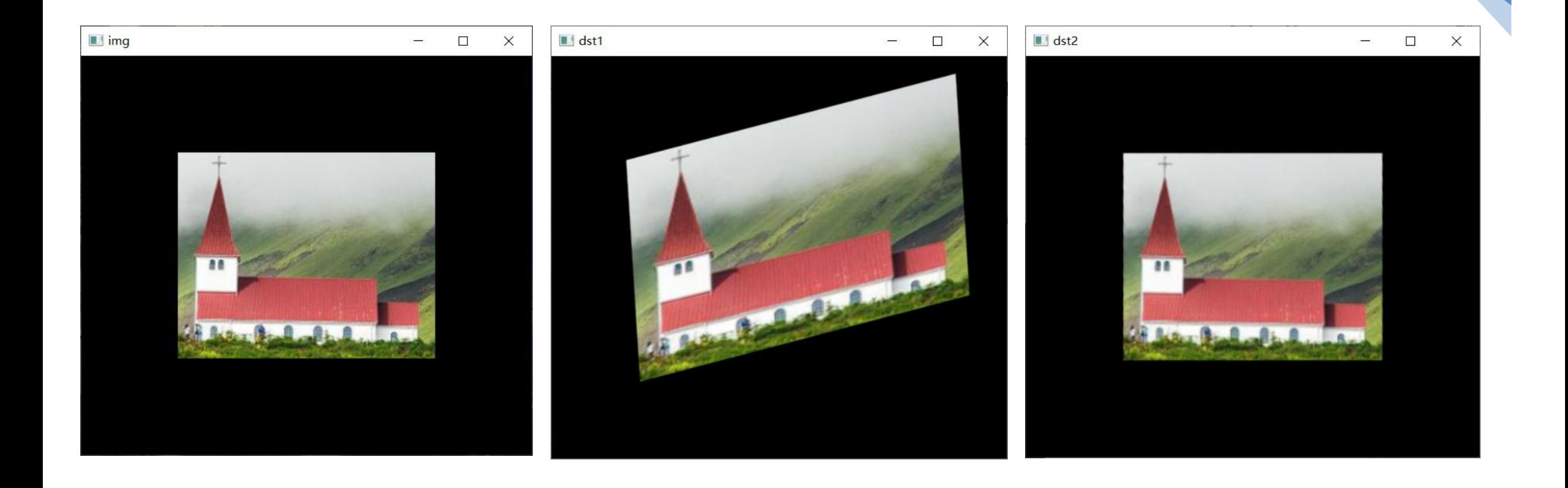

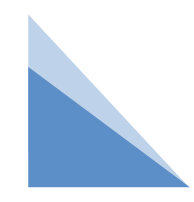

#### 例:读入一幅图像,先对图像进行仿射变换,在进行逆变换对图像进行校正。 import cv2

```
import numpy as np
```
img = cv2.imread("t.png") # 读取图像

```
img=cv2.copyMakeBorder(img,100,100,100,100,cv2.BORDER_CONSTANT,value=(0,0,0))
```

```
rows,cols = img.shape[:2] # 图像像素行列数
```

```
p1 = np.float32([[50, 50],[100, 150],[200, 200]])
```

```
p2 = np.float32([[10, 70],[80, 160],[210, 180]])
```

```
M1 = cv2.getAffineTransform(p1, p2) # 根据三个点的变化轨迹计算出M矩阵
```

```
dst1 = cv2.warpAffine(img, M1, (cols, rows)) # 按照M进行仿射
```

```
M2 = cv2.getAffineTransform(p2, p1) # 逆仿射变换
```

```
dst2 = cv2.warpAffine(dst1, M2, (cols, rows)) # 仿射校正
```

```
cv2.imshow('img', img) # 显示原图
```

```
cv2.imshow('dst1', dst1) # 显示仿射变换效果
```

```
cv2.imshow('dst2', dst2) # 显示仿射校正效果
```

```
cv2.waitKey() # 按下任何键盘按键后
```

```
cv2.destroyAllWindows() # 释放所有窗体
```
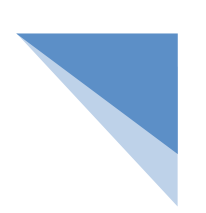

#### 例:读入一幅图像,先对图像进行透视变换,在进行逆变换对图像进行校正。

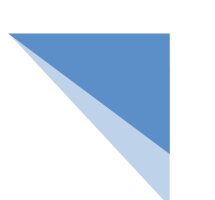

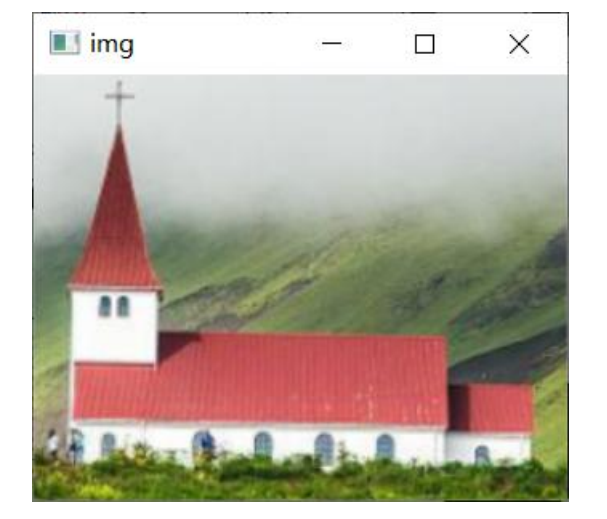

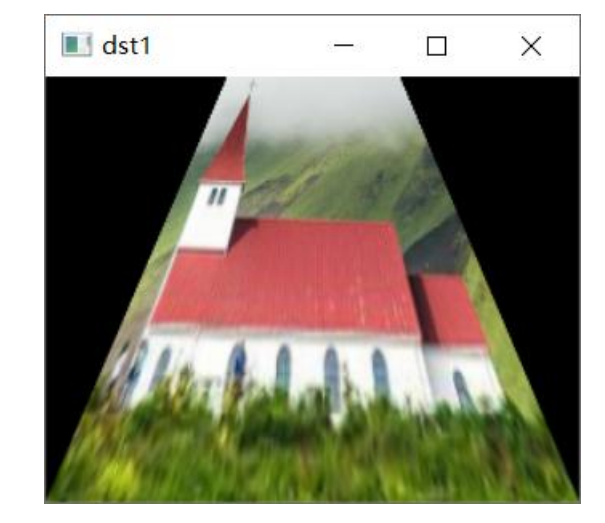

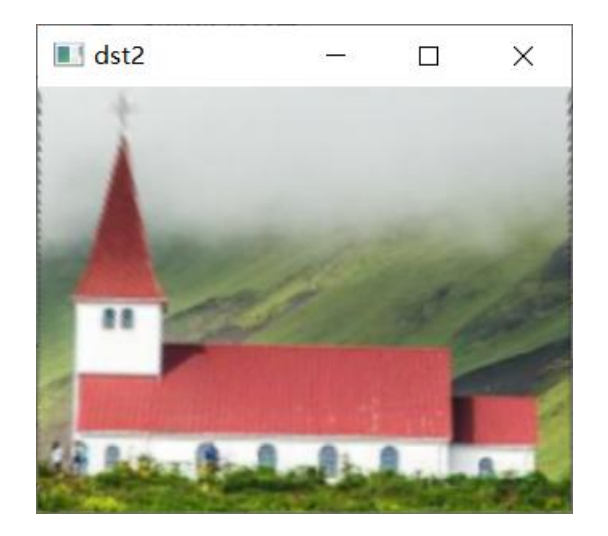

#### 例:读入一幅图像,先对图像进行透视变换,在进行逆变换对图像进行校正。 import cv2

```
import numpy as np
```

```
img = cv2.imread("t.png") # 读取图像
```
img=cv2.copyMakeBorder(img,100,100,100,100,cv2.BORDER\_CONSTANT,value=(0,0,0))

```
rows,cols = img.shape[:2] # 图像像素行列数
```

```
p1 = np.float32([[0, 0],[cols - 1, 0],[0, rows - 1],[cols - 1, rows - 1]])
```
 $p2 = np.float32([190, 0], [cols - 90, 0], [0, rows - 1], [cols - 1, rows - 1]]$ 

# M = cv2.getPerspectiveTransform(p1, p2) # 根据四个点的变化轨迹计算出M矩阵

M1 = cv2.getPerspectiveTransform(p1, p2)# 根据三个点的变化轨迹计算出M矩阵

```
dst1 = cv2.warpPerspective(img, M1, (cols, rows)) # 按照M进行仿射
```

```
M2 = cv2.getPerspectiveTransform(p2, p1) # 逆仿射变换
```

```
dst2 = cv2.warpPerspective(dst1, M2, (cols, rows)) # 仿射校正
```

```
cv2.imshow('img', img) # 显示原图
```
cv2.imshow('dst1', dst1) # 显示仿射变换效果

```
cv2.imshow('dst2', dst2) # 显示仿射校正效果
```

```
cv2.waitKey() # 按下任何键盘按键后
```
cv2.destroyAllWindows() # 释放所有窗体

小结 しょうしゃ しょうしょう しょうかい しょうかい

- 1.图像的缩放:一种是设置dsize参数,另一种是设置fx参数和fy参数。
- 2.图像的翻转,沿X轴翻转、沿Y轴翻转和同时沿X轴、Y轴翻转,这3种方式均由flipCode 参数的值决定。
- 3.图像的仿射变换: 采用不同的仿射矩阵 (M), 就会使图像呈现不同的仿射效果。

4.图像的透视:依靠M矩阵实现。

# **THANKS**